# **Guida rapida allo strumento online "Calcolo del fabbisogno di potenza di riscaldamento**

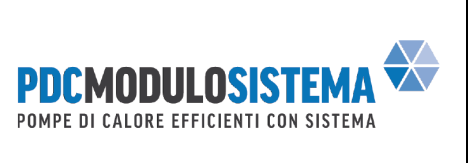

## **Accesso**

Lo strumento web "Sostituzione del riscaldamento con pompa di calore - Calcolo del fabbisogno di potenza termica" è accessibile tramite il sito we[b www.pdc-modulo-sistema.ch](http://www.pdc-modulo-sistema.ch/) → Installatori/Progettisti→ Strumenti online o direttamente a quest[o link.](https://burner-replacement.suissetec.ch/)

## **Ambito di applicazione**

Lo strumento può essere utilizzato per determinare la capacità di riscaldamento necessaria di una pompa di calore in base al consumo energetico finale precedente. L'applicazione dello strumento è limitata alle case mono o plurifamiliari occupate tutto l'anno e riscaldate con olio, gas, legna o riscaldamento elettrico diretto.

## **Novità**

Lo strumento web si basa sul precedente foglio di lavoro MS Excel, che può ancora essere utilizzato per le applicazioni fino alla fine del 2023 al più tardi. Le novità che sono state implementate *solo* nello *strumento online* riguardano essenzialmente:

- Registrazione dei valori di consumo in base al giorno di approvvigionamento
- Possibilità di produrre separatamente l'acqua calda con il *nuovo sistema*
- Tempi di blocco liberamente selezionabili, senza un corrispettivo fisso di 2 ore in più
- Visualizzazione di valori di plausibilità aggiuntivi

Non sono state apportate modifiche al principio di calcolo di base; la correzione climatica viene effettuata utilizzando i gradi giorno di riscaldamento 20/12.

# **Come funziona**

Tutti i valori devono essere inseriti nella maschera di input e il foglio dei risultati (PDF) viene generato con il pulsante "Avvia calcolo". Questa procedura si basa in gran parte sul precedente strumento Excel. Se mancano i valori di input, il calcolo non può essere avviato.

*Nota*: i calcoli già eseguiti possono essere modificati in qualsiasi momento, vedere la sezione "Documento di output".

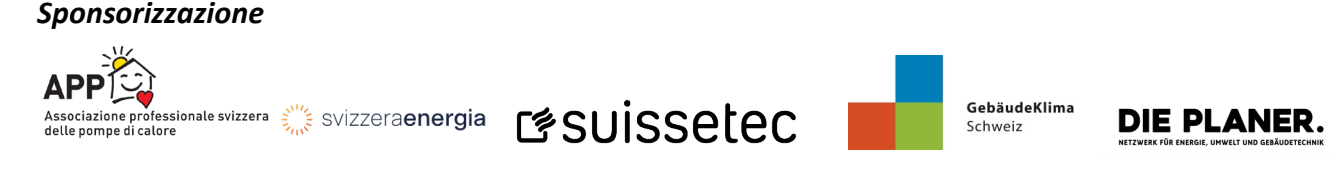

**Guida rapida allo strumento online "Calcolo del fabbisogno di potenza di riscaldamento**

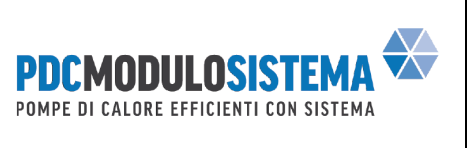

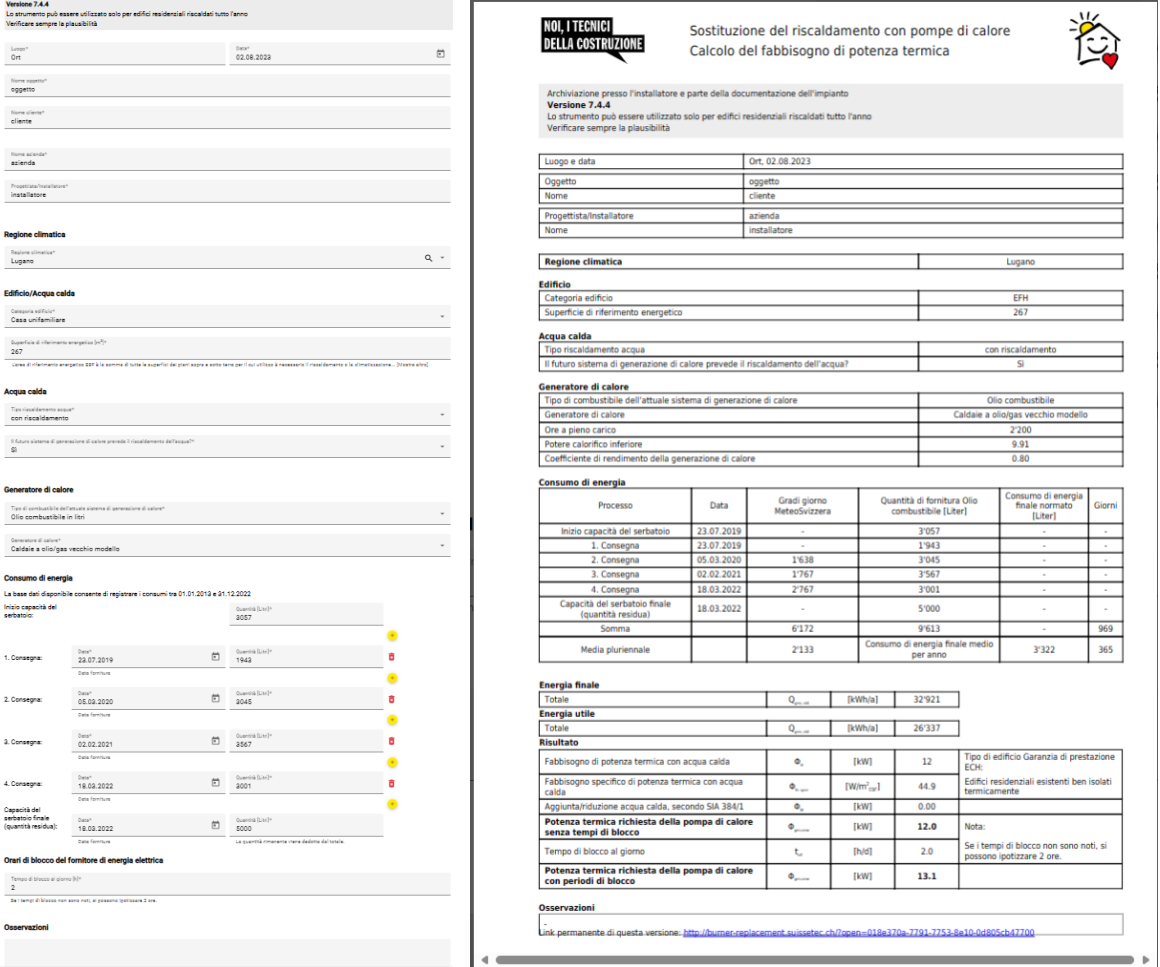

*Figura: maschera di input dello strumento online (sinistra) e documento di output generato (destra).*

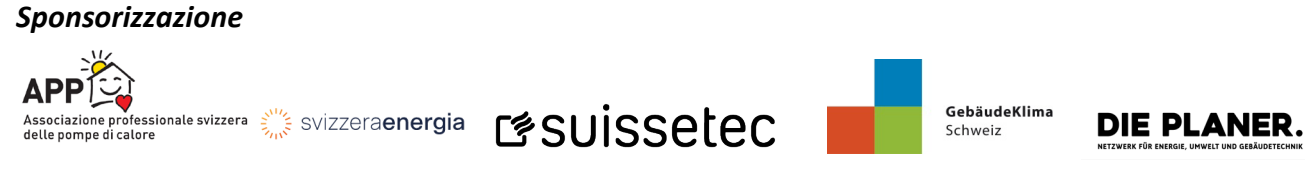

**Guida rapida allo strumento online "Calcolo del fabbisogno di potenza di riscaldamento**

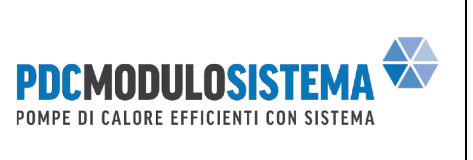

### **Schermata iniziale**

#### **Regione climatica**

Regione climatica<sup>+</sup>  $Q - r$ Lugano

Il simbolo della lente di ingrandimento può essere utilizzato per trovare la stazione climatica più vicina al codice postale della posizione dell'oggetto.

*Nota*: è necessario verificare in ogni caso la stazione climatica appropriata, che non è sempre quella più vicina alla posizione dell'oggetto.

#### **Edificio/Acqua calda**

## Categoria edificio Casa unifamiliare Superficie di riferimento energetico [m<sup>2</sup>]<sup>\*</sup> 267 L'area di riferimento energetico EBF è la somma di tutte le superfici dei piani sopra e sotto terra per il cui utilizzo è necessario il riscaldamento o la climatizzazione... [Mostra altro]

La superficie di riferimento energetico è necessaria per determinare il fabbisogno di acqua calda, ma viene anche utilizzata per determinare la potenza termica specifica e permettere un controllo di plausibilità.

#### Acqua calda

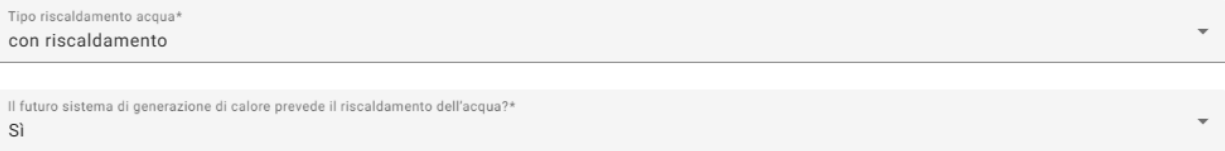

È possibile prevedere la produzione di acqua calda "separatamente" in futuro (ad es. con bollitore a pompa di calore), anche se in precedenza ciò avveniva "con il riscaldamento". La potenza di riscaldamento viene corretta di conseguenza.

#### Generatore di calore

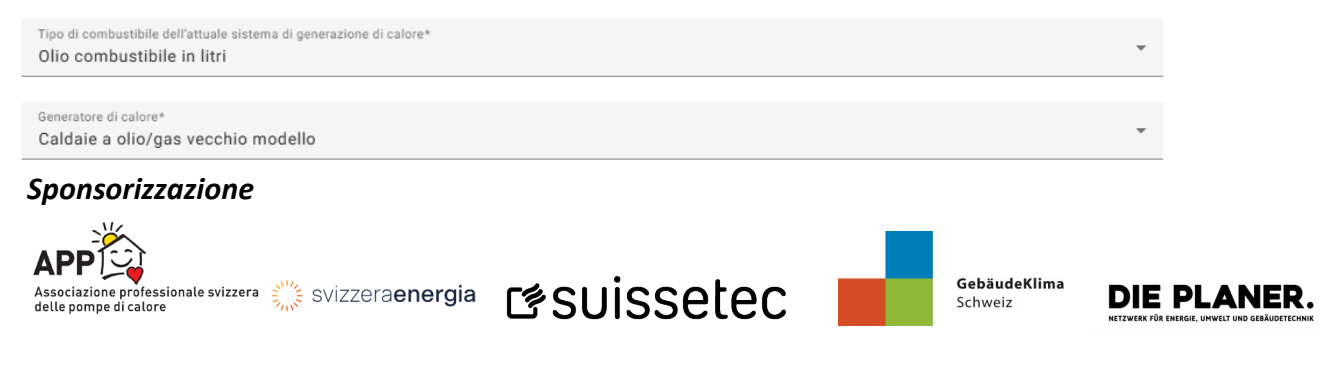

# **Guida rapida allo strumento online "Calcolo del fabbisogno di potenza di riscaldamento**

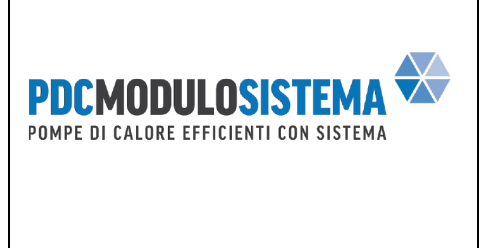

La scelta del tipo di combustibile per il generatore di calore esistente influisce sulla modalità di inserimento dei dati di ingresso per il consumo di energia. Si distingue tra le fonti di energia finale convogliate (gas, elettricità) e quelle non convogliate (petrolio, legna).

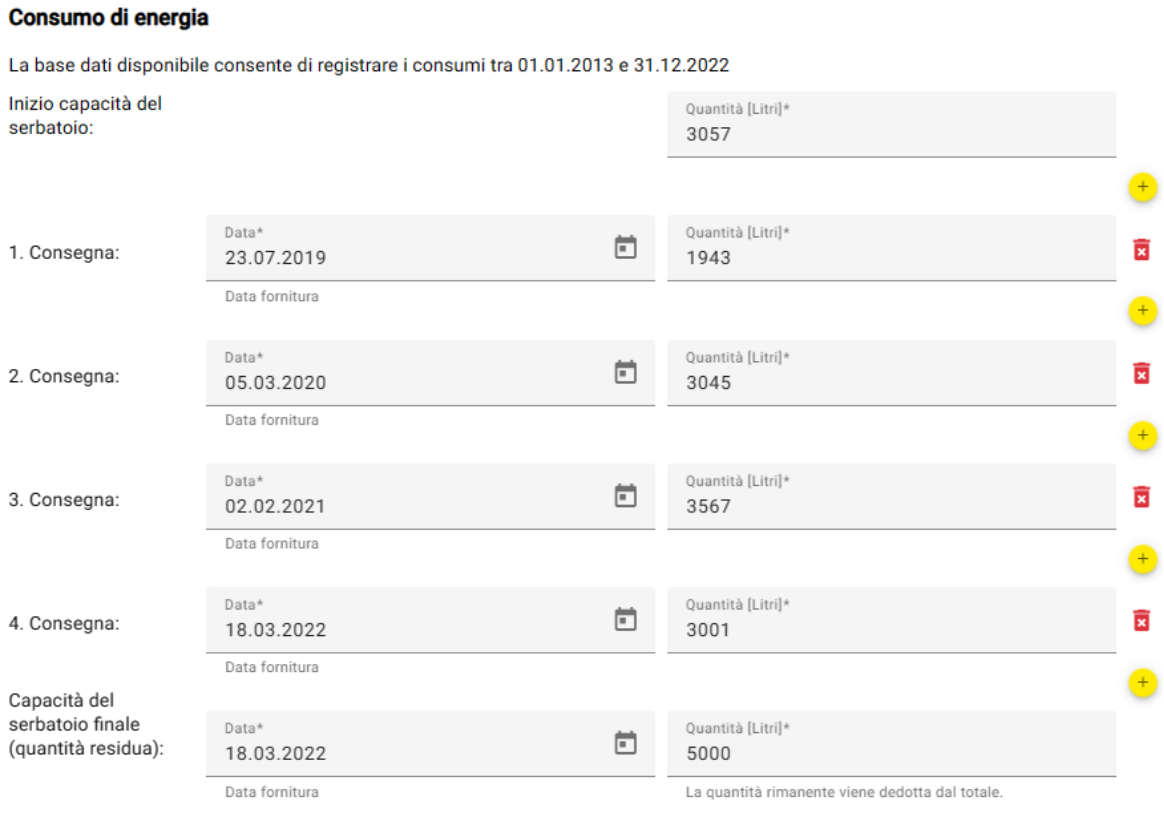

È possibile inserire singole consegne (ad esempio, sulla base delle fatture dei fornitori). Con $\bullet$  si possono aggiungere nuove righe, con**t** si possono cancellare quelle esistenti. I dati devono essere inseriti in or*dine cronologico*. Il "contenuto del serbatoio" e il "contenuto del serbatoio" devono essere sempre registrati.

Il "contenuto iniziale del serbatoio" si riferisce sempre al livello immediatamente precedente al riempimento (data identica a quella della prima consegna), mentre la quantità rimanente può riferirsi a qualsiasi giorno. È possibile che il contenuto iniziale del serbatoio debba essere stimato: è possibile indicare la quantità mancante affinché il serbatoio sia stato completamente riempito (nell'esempio: serbatoio dell'olio da 5000 litri, contenuto prima della 1° consegna ancora 3057 litri).

Il contenuto all'inizio viene aggiunto al consumo totale, mentre la quantità rimanente viene sottratta da esso (poiché non è ancora stata consumata). Nell'esempio, viene calcolato un consumo totale di 9613 litri di gasolio per riscaldamento per il periodo 23.07.2019 - 18.03.2022 (969 giorni, 8519 HGT).<sub>20/12</sub>

# *Sponsorizzazione*

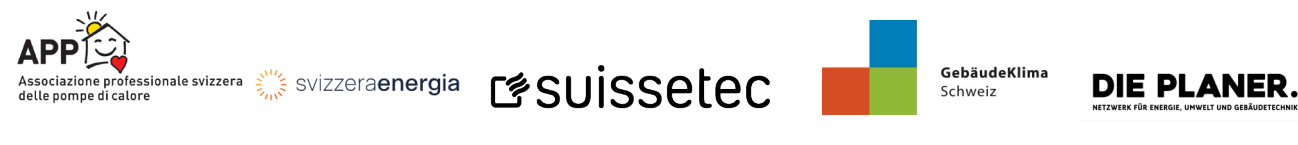

**Guida rapida allo strumento online "Calcolo del fabbisogno di potenza di riscaldamento**

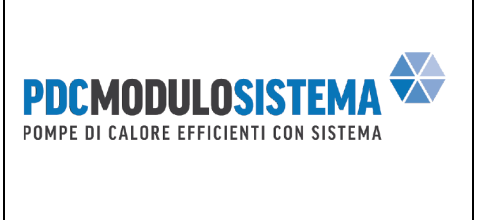

*Nota:* se il calcolo viene effettuato il 1° gennaio di ogni anno, si presume che la quantità iniziale ("inizio contenuto del serbatoio") sia pari a 0 litri e che il volume per la quantità rimanente sia identico a quello dell'ultima consegna; ciò comporta il precedente schema di calcolo dello strumento Excel (registrazione annuale).

#### Consumo di energia

La base dati disponibile consente di registrare i consumi tra 01.01.2013 e 31.12.2022

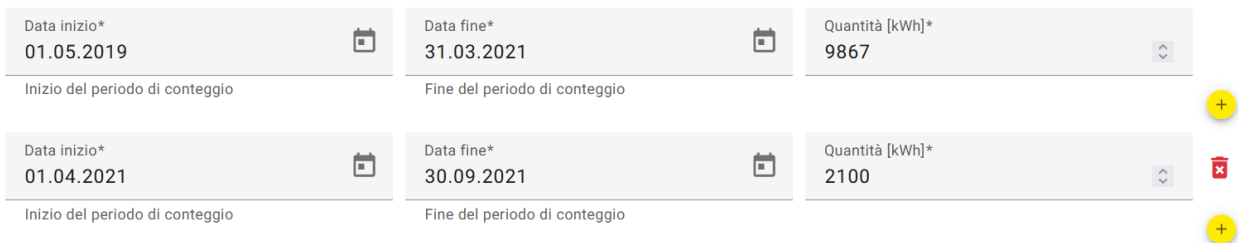

Nel caso di forniture di energia dalla rete, il consumo può essere registrato il giorno specifico sulla base delle fatture. Le nuove righe possono essere aggiunte con $\bullet$ , mentre quelle esistenti possono essere cancellate con . Le *informazioni non devono necessariamente essere cronologiche e/o senza lacune*.

#### Orari di blocco del fornitore di energia elettrica

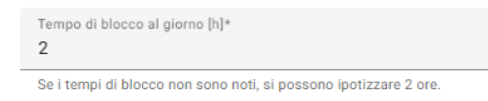

A differenza del foglio di lavoro Excel, non si presuppone automaticamente un tempo di blocco di almeno 2 ore.

### **Documento di output**

Dopo aver fatto clic su "Avvia calcolo", viene generato e visualizzato un documento PDF con tutte le voci e i risultati del calcolo. Il documento può essere scaricato con il simbolo .

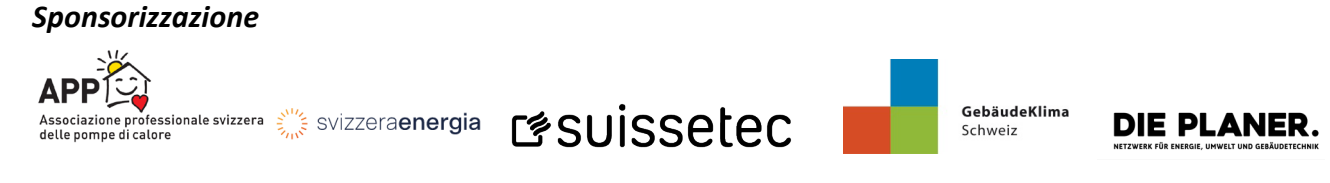

**Guida rapida allo strumento online "Calcolo del fabbisogno di potenza di riscaldamento**

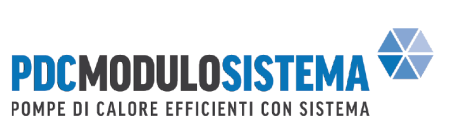

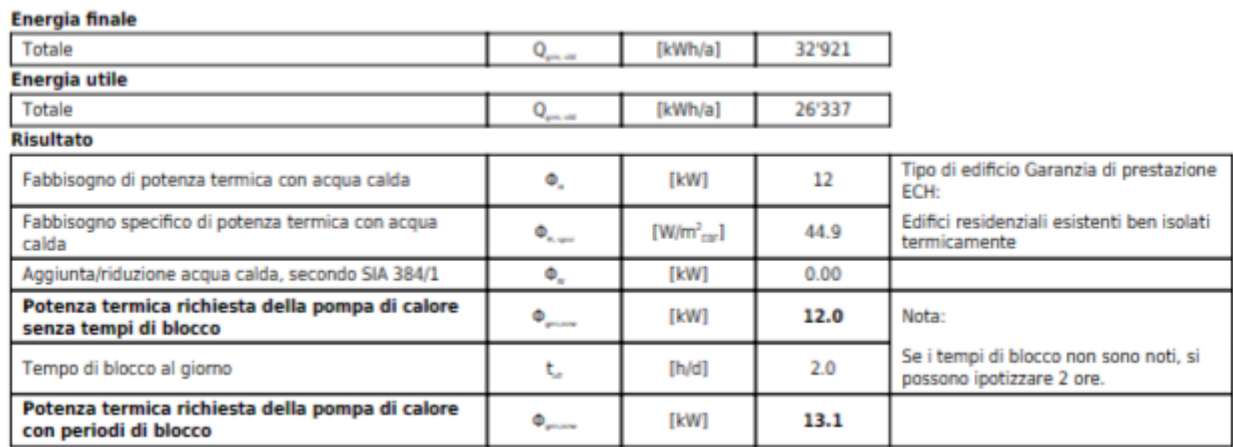

Il consumo energetico finale e utile standardizzato precedente viene visualizzato separatamente a fini di plausibilità. Sempre per poterne verificare la plausibilità, viene fornita un'assegnazione dell'edificio secondo la garanzia di prestazione di SvizzeraEnergia sulla base del fabbisogno specifico di potenza termica (in  $kW/m^2_{SRE}$ ).

*Nota*: verificare sempre la plausibilità del risultato del calcolo.

In fondo al documento di output è indicato un link. Questo rimanda alla maschera di input del progetto, ad esempio per apportare correzioni in un secondo momento.

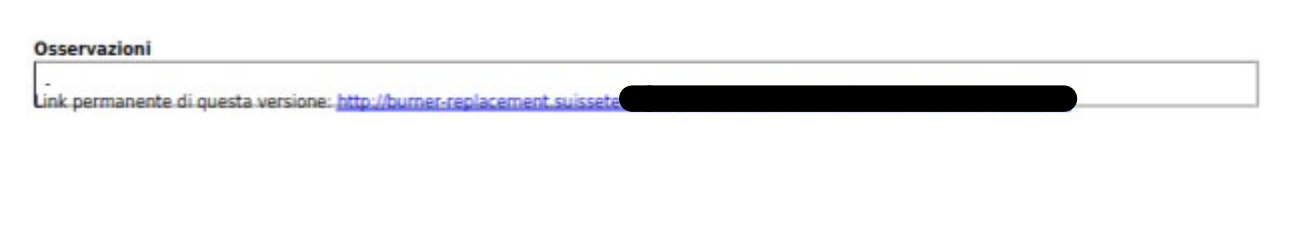

Gruppo di certificazione PdC MS

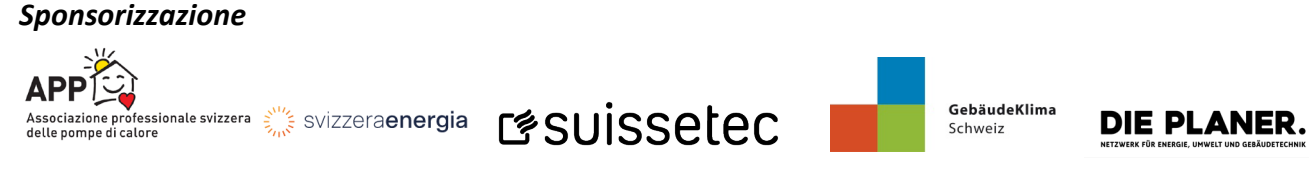